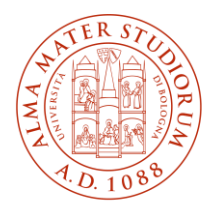

**Modalità operative per il riconoscimento crediti ai sensi dell'art. 10 del Bando di ammissione ai Percorsi di formazione iniziale dei docenti delle scuole secondarie di primo e secondo grado (Prot. n. 918 del 15/05/2024 – Provvedimento dirigenziale 13/2024)**

## **1. Criteri generali**

**ATTENZIONE: non verranno prese in considerazione richieste di riconoscimento presentate con modalità e tempistiche diverse da quelle indicate di seguito.**

## *ISCRITTI AL PF60 O AL PF30\_ALL.2 NON IN POSSESSO DELLA CERTIFICAZIONE 24 CFU*

I riconoscimenti verranno effettuati, ai sensi del DPCM del 4 agosto 2023, Allegato B, dalla Commissione giudicatrice nominata dal Centro Formazione Insegnanti.

Il **numero massimo** di crediti riconoscibili è di **12 cfu per coloro che sono iscritti al PF60** e di **6 cfu per coloro che sono iscritti al PF30\_all.2**.

Potranno in ogni caso essere riconosciute solamente attività formative con crediti formativi e SSD sostenute a partire dal decimo anno accademico precedente l'anno di immatricolazione al percorso di formazione iniziale (ossia sostenute a partire dall'a.a. 2013/2014), se ritenute coerenti con il Profilo conclusivo del docente abilitato di cui all'Allegato A del DPCM 4 agosto 2023.

Potranno altresì essere riconosciute attività di tirocinio, con crediti formativi, svolte nell'ambito dei corsi di laurea o attività lavorative svolte presso le scuole del sistema nazionale di istruzione, ivi compresi le scuole paritarie e i percorsi di istruzione e formazione professionale delle regioni, purché afferenti allo stesso grado di scuola relativo alla classe di concorso del percorso di formazione iniziale a cui si è iscritti.

Il numero massimo dei crediti riconoscibili nel caso delle attività di tirocinio diretto e indiretto è di **5 cfu per coloro che sono iscritti al PF60** e di **2,5 cfu per coloro che sono iscritti al PF30\_all.2**.

La richiesta di riconoscimento va presentata secondo le tempistiche indicate di seguito e le modalità specifiche descritte al paragrafo 5.1.

## *ISCRITTI AL PF60 IN POSSESSO DELLA CERTIFICAZIONE DEI 24 CFU (CON CREDITI ACQUISITI ENTRO IL 31 OTTOBRE 2022)*

Hanno diritto al riconoscimento di **massimo di 12 CFU** (in base all'aggiornamento FAQ Ministero del 29 maggio 2024), ma per ottenerlo devono presentare richiesta di riconoscimento della certificazione 24 CFU secondo le tempistiche indicate di seguito e le modalità specifiche descritte al paragrafo 5.2 – lettera a) (anche se nella domanda di ammissione al PF60 ne hanno già dichiarato il possesso).

## **ATTENZIONE: presentare unicamente richiesta di riconoscimento della certificazione 24 CFU e non di ulteriori attività formative pregresse.**

Potranno altresì essere riconosciute attività di tirocinio, con crediti formativi, svolte nell'ambito dei corsi di laurea o attività lavorative svolte presso le scuole del sistema nazionale di istruzione, ivi compresi le scuole paritarie e i percorsi di istruzione e formazione professionale delle regioni,

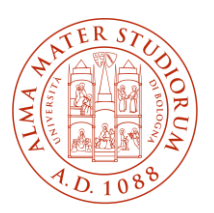

purché afferenti allo stesso grado di scuola relativo alla classe di concorso del percorso di formazione iniziale a cui si è iscritti.

Il numero massimo dei crediti riconoscibili nel caso delle attività di tirocinio diretto e indiretto è di **5 cfu.** 

## *ISCRITTI AL PF30\_ALL.2 IN POSSESSO DELLA CERTIFICAZIONE DEI 24 CFU* **(CON CREDITI ACQUISITI ENTRO IL 31 OTTOBRE 2022)**

Hanno diritto al riconoscimento di **massimo di 6 CFU**, ma per ottenerlo devono presentare richiesta di riconoscimento della certificazione 24 CFU secondo le tempistiche indicate di seguito e le modalità specifiche descritte al paragrafo 5.2 – lettera a)

# **ATTENZIONE: presentare unicamente richiesta di riconoscimento della certificazione 24 CFU e non di ulteriori attività formative pregresse.**

Potranno altresì essere riconosciute attività di tirocinio, con crediti formativi, svolte nell'ambito dei corsi di laurea o attività lavorative svolte presso le scuole del sistema nazionale di istruzione, ivi compresi le scuole paritarie e i percorsi di istruzione e formazione professionale delle regioni, purché afferenti allo stesso grado di scuola relativo alla classe di concorso del percorso di formazione iniziale a cui si è iscritti.

Il numero massimo dei crediti riconoscibili nel caso delle attività di tirocinio diretto e indiretto è di **2,5 cfu.** 

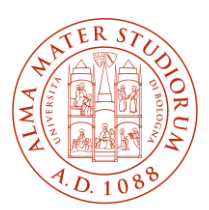

#### **2. Requisiti**

Possono presentare richiesta di riconoscimento secondo le modalità e le tempistiche illustrate di seguito coloro che **risultano regolarmente immatricolati ad un percorso abilitante**.

#### **3. Tempistiche**

Sarà possibile presentare richiesta di riconoscimento esclusivamente **dalle ore 15:00 del 20 giugno 2024 alle ore 15:00 del 28 giugno 2024**.

- **4. Contributo obbligatorio**
	- È previsto il versamento obbligatorio di **116 euro** (comprensivo di bollo di 16 euro) da corrispondere entro la scadenza prevista per presentare richiesta di riconoscimento (**28 giugno 2024 ore 15:00**) per tutte le richieste di riconoscimento presentate tramite SOL "Abbreviazione di carriera" (vedi punto 5.1 – lettera a)). Nel caso in cui ciò non avvenga, la richiesta di riconoscimento non sarà esaminata dalla Commissione.

**I pagamenti devono essere effettuati unicamente tramite il sistema PagoPA, realizzato dall'Agenzia per l'Italia Digitale (AgID), che offre diverse modalità di pagamento. Non sono ammesse altre modalità di pagamento.**

- È previsto il pagamento del **bollo di 16 euro** per tutte le richieste di riconoscimento delle attività di docenza svolta nella classe di concorso specifica presso le scuole del sistema nazionale di istruzione, ivi compresi le scuole paritarie e i percorsi di istruzione e formazione professionale delle regioni (vedi paragrafo 5.1 – lettera b)). Per corrispondere tale contributo è necessario collegarsi al link

<https://pago.unibo.it/pagounibo/nuovoPagamento.htm?token=bolloDocPercAb062024> ed effettuare il pagamento tramite il sistema PagoUnibo

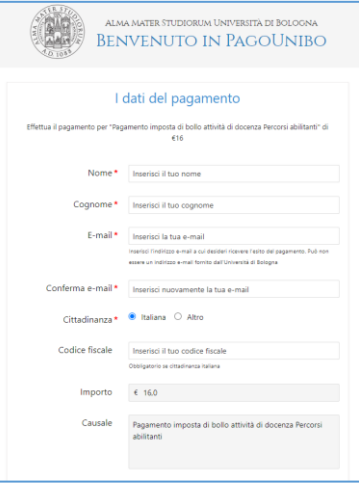

- Non è previsto un contributo per la presentazione della richiesta di riconoscimento della certificazione 24 CFU (vedi paragrafo 5.2 – lettera a)).

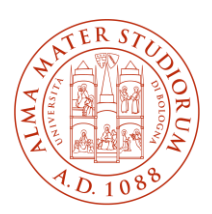

**5. Modalità**

# **5.1 Modalità valide per gli iscritti al PF60 o al PF30\_all.2 non in possesso della certificazione 24 CFU**

- **a) Richiesta di riconoscimento attività formative pregresse e/o attività di tirocinio, con crediti formativi, svolte nell'ambito dei corsi di laurea**
- Accedere a SOL Studenti Online [\(http://www.studenti.unibo.it\)](http://www.studenti.unibo.it/)
- Cliccare sul bottone **"Abbreviazione di carriera"**:

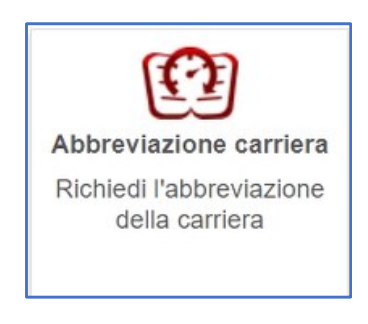

**FIGURA 1. INSERIMENTO RISCHIESTA SOL** 

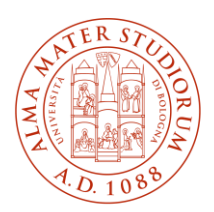

- Il sistema effettua un controllo: se si possiedono i requisiti, procedere all'inserimento della richiesta:

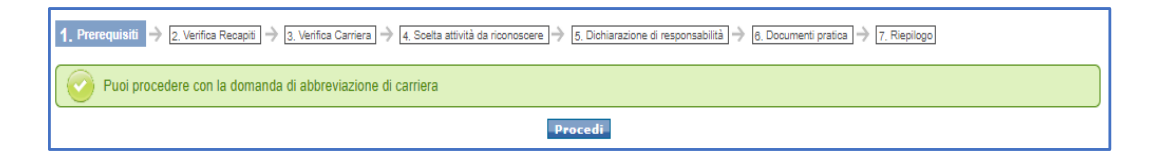

**FIGURA 2. REQUISITI SUPERATI**

In caso contrario il sistema mostra un messaggio e non permette di proseguire:

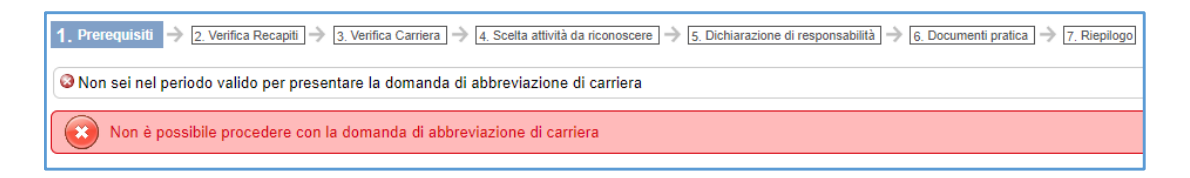

**FIGURA 3. REQUISITI NON SUPERATI**

Inserire la carriera dalla quale devono essere riconosciuti i crediti formativi cliccando su

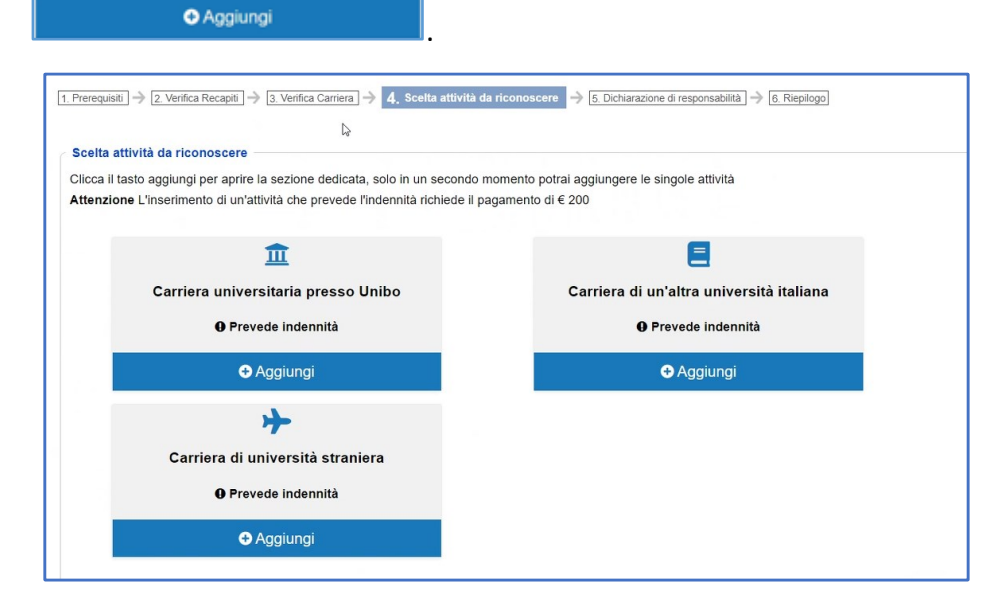

**FIGURA 4. SELEZIONE CARRIERA**

Sono disponibili 3 opzioni: Carriera universitaria presso Università di Bologna; Carriera di un'altra università italiana; Carriera di università straniera.

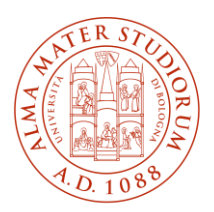

> Nel caso in cui si debba aggiungere **una carriera svolta presso l'Università di Bologna** il sistema permette di selezionare e confermare la carriera desiderata:

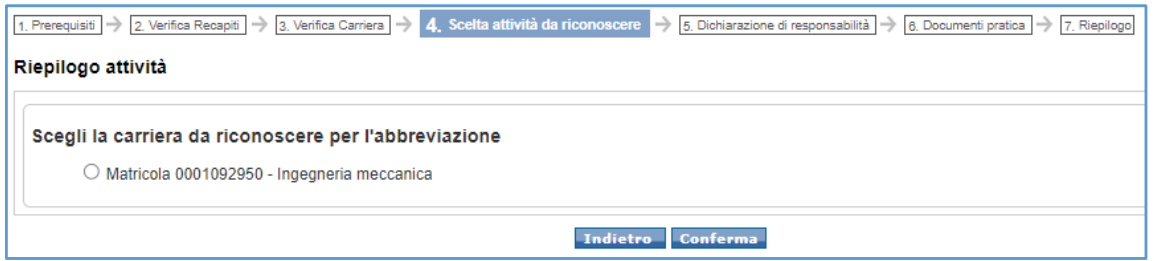

**FIGURA 5. SELEZIONE CARRIERA UNIBO**

Se invece si aggiunge una **carriera svolta presso un altro Ateneo italiano** è possibile selezionare l'Ateneo da un menu a tendina e il tipo di titolo (Laurea, Laurea Magistrale ecc..). Il titolo accademico riporta l'elenco delle classi ministeriali.

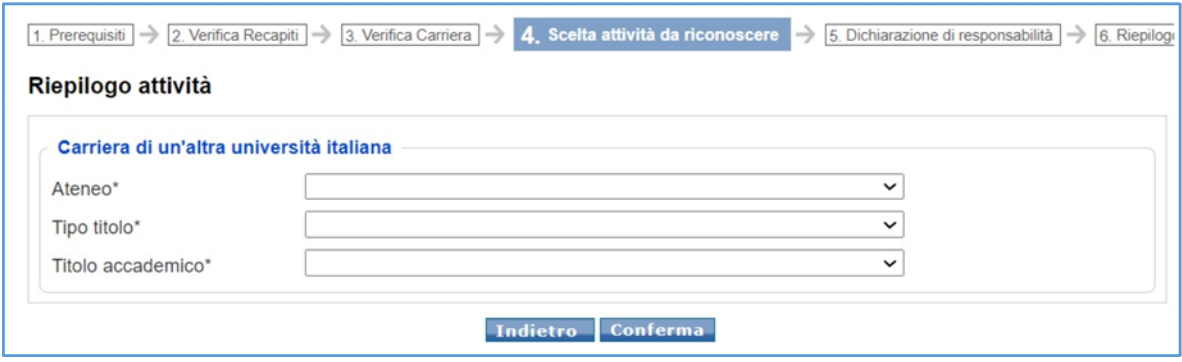

**FIGURA 6. INSERIMENTO CARRIERA ALTRO ATENEO**

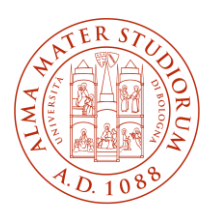

> Se si aggiunge una **carriera ottenuta presso una università straniera** viene richiesta la "Nazione", da scegliere tramite menu a tendina, mentre i campi "Ateneo" e "Denominazione del titolo Posseduto", possono essere compilati liberamente.

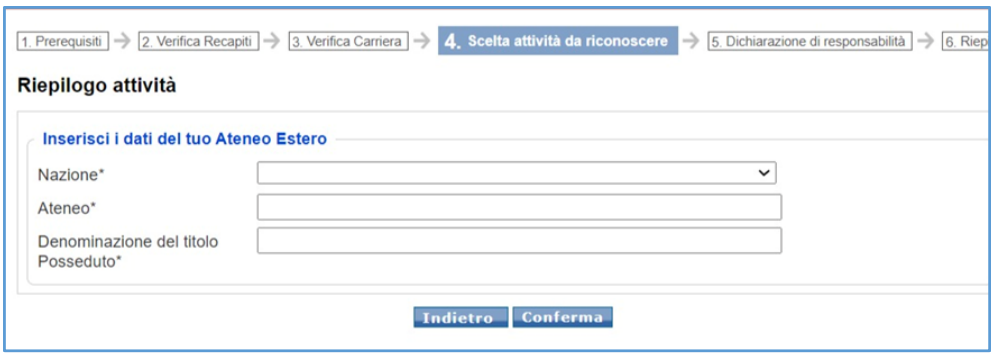

**FIGURA 7. INSERIMENTO CARRIERA ATENEO ESTERO**

ATTENZIONE: Nella stessa pratica **possono essere inserite più carriere pregresse contemporaneamente**:

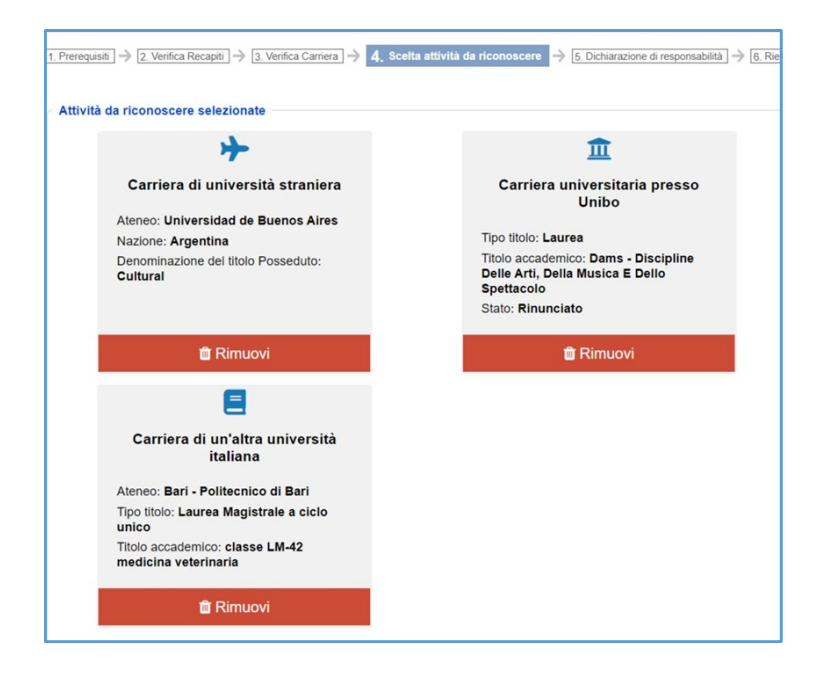

**FIGURA 8. DIVERSE CARRIERE SELEZIONATE**

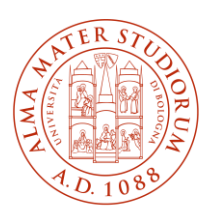

- Accettare la **"Dichiarazione di responsabilità"** riguardo i dati inseriti:

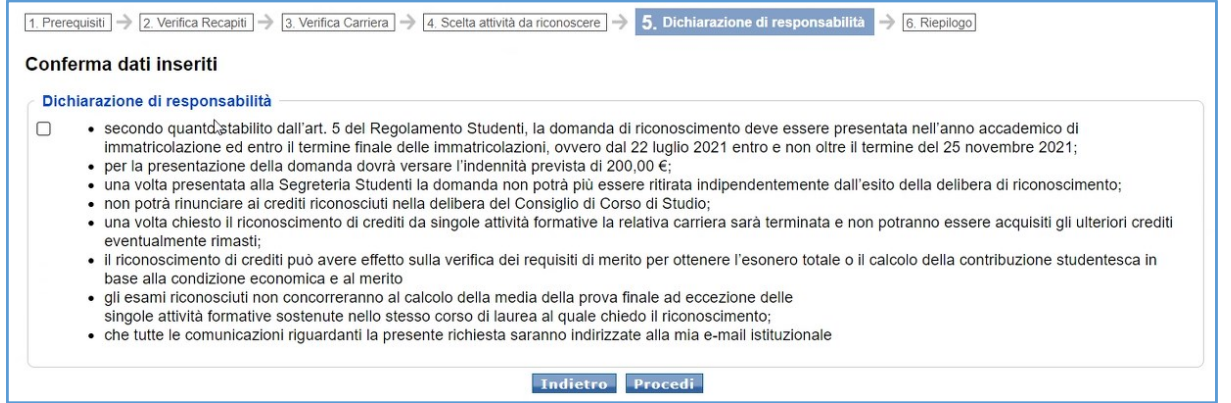

#### **FIGURA 9. DICHIARAZONE DI RESPONSABILITA'**

- Confermare i dati inseriti cliccando "Conferma" in basso alla pagina. 1. Prerequisiti > 2. Verifica Recapiti > 3. Verifica Carriera | 4. Scella attività da riconoscere | 5. Dichiarazione di responsabilità Riepilogo attività Verifica le attività che hai inserito perché non potrai più modificarle In seguito potrai inserire i dettagli per ogni attività Attività da riconoscere selezionate  $\blacksquare$ 血 Carriera universitaria presso Carriera di un'altra università Unibo italiana Tipo titolo: Laurea Ateneo: Alessandria - Conservatorio "Antonio Vivaldi" Titolo accademico: Scienze Biologiche Tipo titolo: Laurea Magistrale a ciclo Stato: Laureato unico Titolo accademico: classe LM-41 medicina e chirurgia 小 Carriera di università straniera Ateneo: Università x Nazione: Algeria Denominazione del titolo Posseduto:<br>Nome del titolo Indietro Conferma

**FIGURA 10. VERIFICA CARRIERE INSERITE**

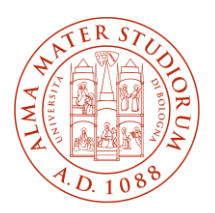

Una volta inserita la pratica e prima del pagamento viene inviata una un'email all'indirizzo istituzionale Unibo @studio.unibo.it come promemoria:

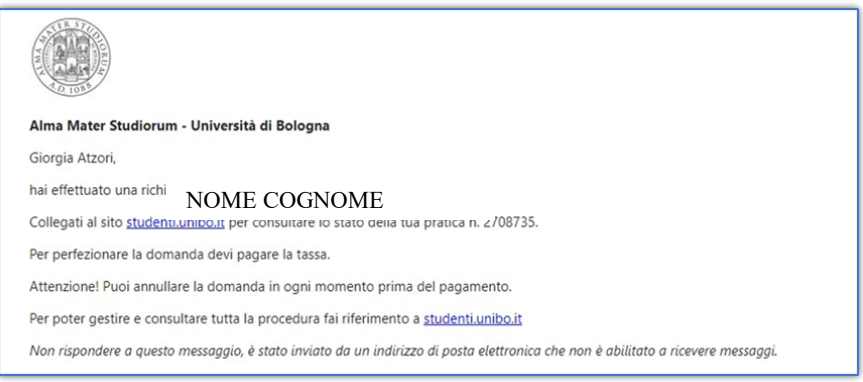

**FIGURA 11. CONFERMA INSERIMENTO RICHIESTA**

- **Compilare ogni carriera inserita con le attività formative** e i relativi crediti **da riconoscere**. L'inserimento avviene cliccando sul tasto "Inserisci":

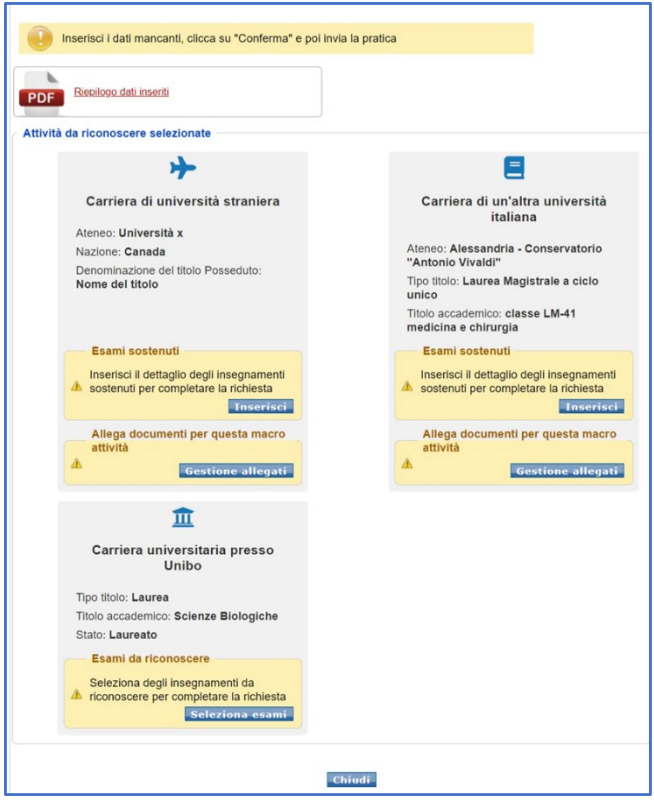

**FIGURA 62. INSERIMENTO ATTIVITA' DA RICONOSCERE**

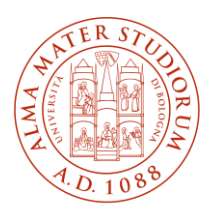

#### Per la **carriera svolta presso l'Università di Bologna** l'inserimento avviene tramite selezione:

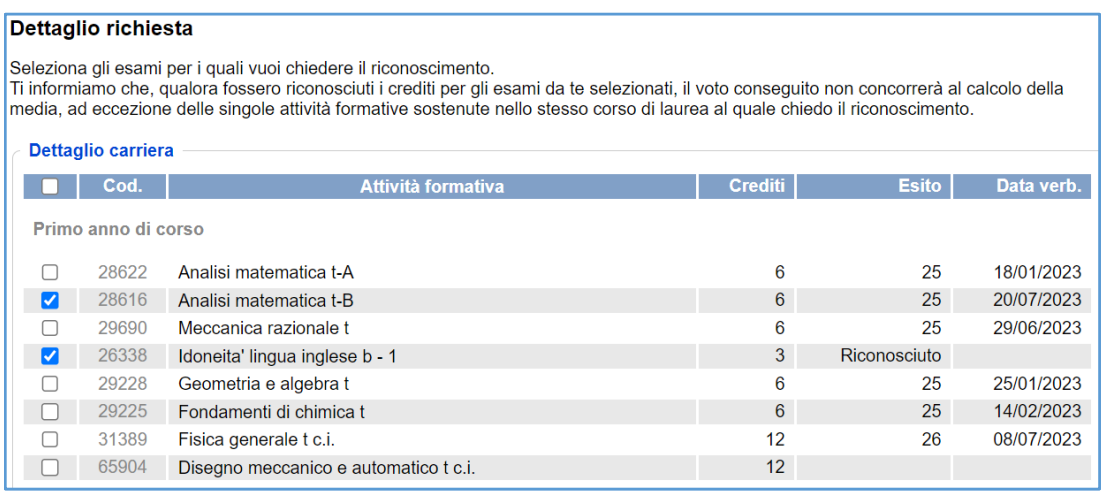

#### **FIGURA 73. INSERIMENTO ATTIVITA' SOSTENUTE PRESSO UNIBO**

#### L'inserimento per la **carriera svolta in altro Ateneo italiano** è visualizzato come segue:

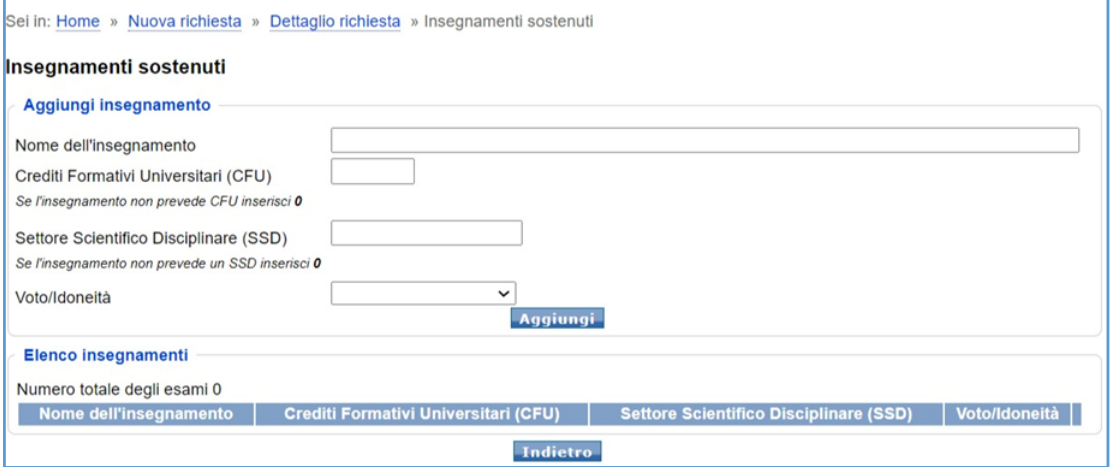

**FIGURA 14. INSERIMENTO ATTIVITA' SOSTENUTE IN ALTRO ATENEO** 

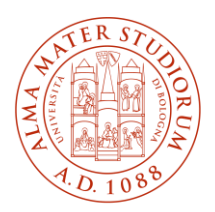

Per le **carriere svolte in università straniere** l'inserimento delle attività prevede dei campi liberi da compilare e la pagina si presenta come segue:

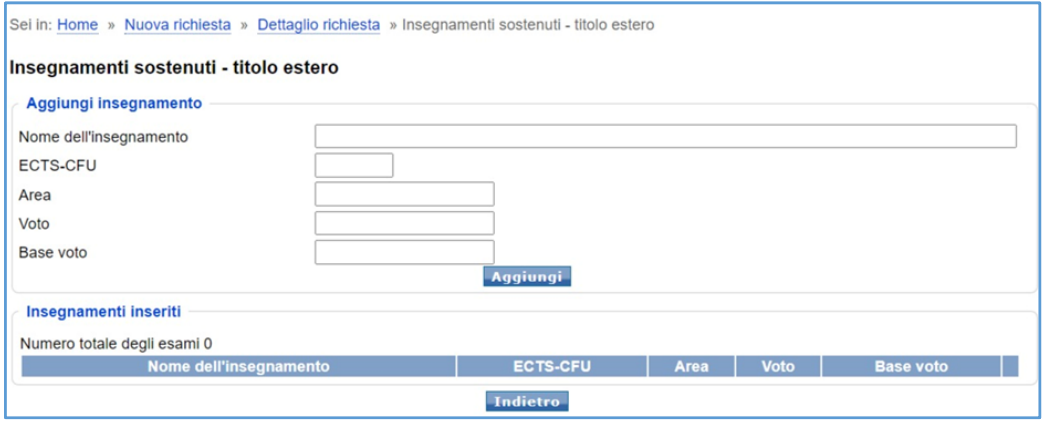

**FIGURA 85. INSERIMENTO ATTIVITA' SOSTENUTE ALL'ESTERO**

- Per ogni tipologia di carriera inserita **aggiungere un allegato** che certifichi lo svolgimento della carriera:

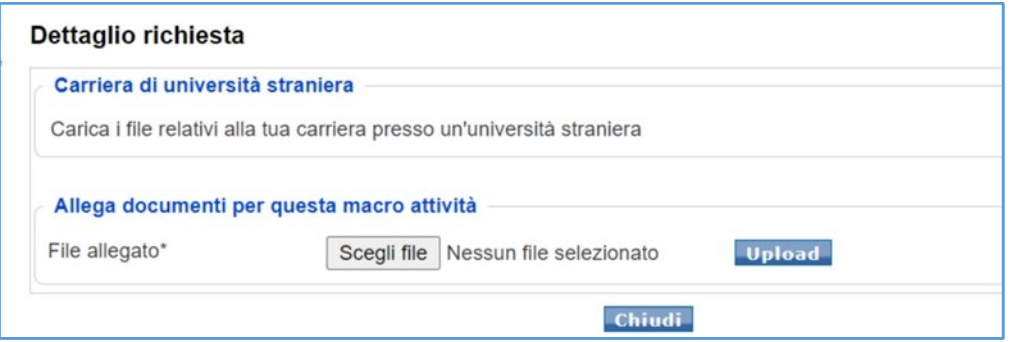

**FIGURA 16. CARRIERE ESTERO/ALTRO ATENEO ITALIANO**

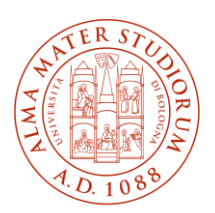

- Quando tutti i dati sono compilati **i box che erano gialli diventano verdi**

Conferma dati

- Inviare la pratica con il tasto in alto nella pagina:

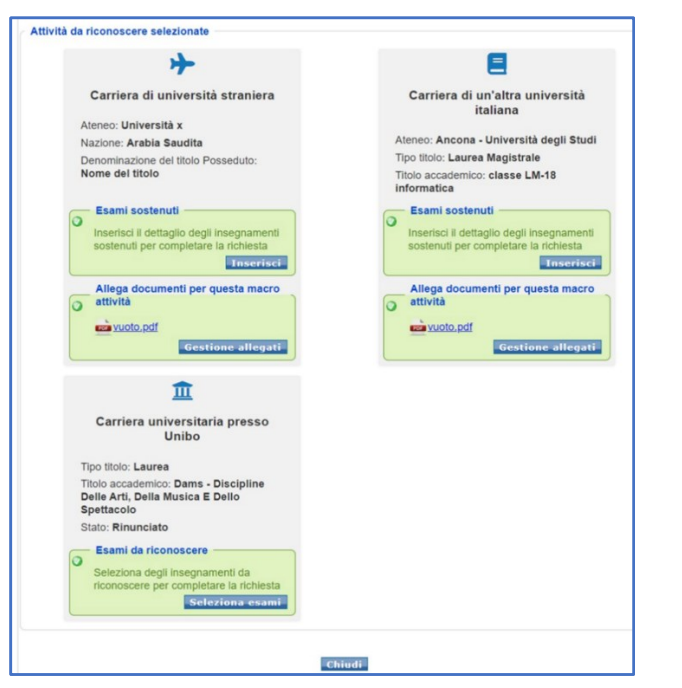

**FIGURA 17. ATTIVITA' INSERITE**

**Dopo la conferma la pratica non è più modificabile** da parte dello studente **e si attiva la possibilità di pagare l'indennità prevista**.

Il pagamento deve avvenire entro la data di scadenza (28 giugno 2024 ore 15:00), nel caso in cui non venga effettuato entro la scadenza **la pratica decade**.

**Prima di effettuare il pagamento**, in caso di errore, **lo studente può sempre annullare la pratica** (con il tasto "Elimina richiesta" in alto) e inserire una nuova pratica.

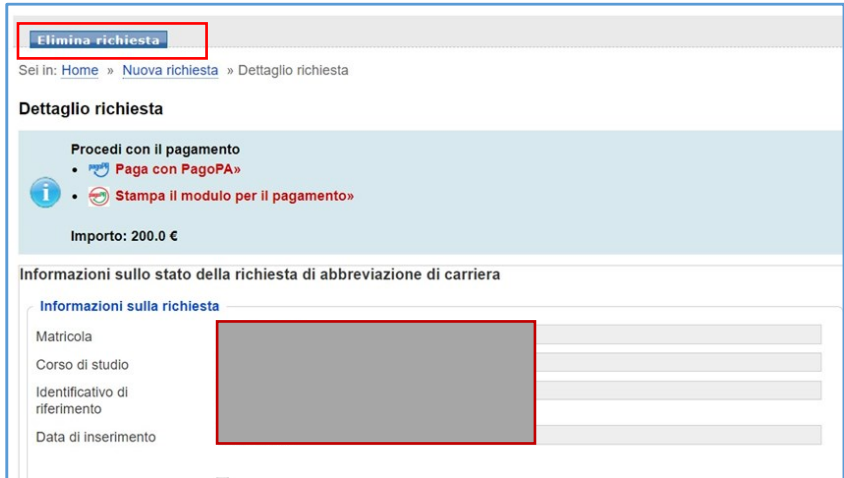

**FIGURA 18. MODALITA' DI PAGAMENTO**

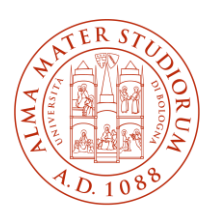

- **b) Richiesta di riconoscimento di attività di docenza svolta nella classe di concorso specifica presso le scuole del sistema nazionale di istruzione, ivi compresi le scuole paritarie e i percorsi di istruzione e formazione professionale delle regioni**
- Accedere a Sol Studenti Online [\(http://www.studenti.unibo.it\)](http://www.studenti.unibo.it/);
- cliccare il tasto "**Bandi**"
- selezionare "Percorsi abilitanti di formazione iniziale e di abilitazione dei docenti Richiesta di riconoscimento di attività di docenza svolta nella classe di concorso specifica";
- procedere con l'inserimento delle informazioni richieste.

**ATTENZIONE**: nella sezione degli allegati è necessario allegare in formato PDF:

- il "Modulo richiesta riconoscimento docenza" debitamente compilato e firmato. Il modulo è disponibile alla pagina [https://centri.unibo.it/formazione-insegnanti/it/corsi/percorsi](https://centri.unibo.it/formazione-insegnanti/it/corsi/percorsi-abilitanti-di-formazione-iniziale)[abilitanti-di-formazione-iniziale.](https://centri.unibo.it/formazione-insegnanti/it/corsi/percorsi-abilitanti-di-formazione-iniziale)
- il modulo/i moduli attestante/i l'attività di docenza svolta nella classe specifica compilati correttamente. Il modulo è disponibile alla pagina [https://centri.unibo.it/formazione](https://centri.unibo.it/formazione-insegnanti/it/corsi/percorsi-abilitanti-di-formazione-iniziale)[insegnanti/it/corsi/percorsi-abilitanti-di-formazione-iniziale](https://centri.unibo.it/formazione-insegnanti/it/corsi/percorsi-abilitanti-di-formazione-iniziale) - sezione Riconoscimenti

#### **5.2 Modalità valide per gli iscritti al PF60 o al PF30\_all.2 in possesso della certificazione 24 CFU**

- **a) Richiesta di riconoscimento della certificazione 24 CFU**
- Accedere a Sol Studenti Online [\(http://www.studenti.unibo.it\)](http://www.studenti.unibo.it/);
- cliccare il tasto "**Bandi**"
- selezionare "Percorsi abilitanti di formazione iniziale e di abilitazione dei docenti Richiesta di riconoscimento della certificazione 24 CFU";
- procedere con l'inserimento delle informazioni richieste.

**ATTENZIONE**: nella sezione degli allegati è necessario allegare la propria certificazione 24 CFU in formato PDF

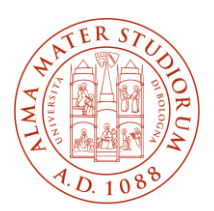

**b) Richiesta di riconoscimento di attività di tirocinio, con crediti formativi, svolte nell'ambito dei corsi di laurea**

Seguire la procedura descritta al punto 5.1 - lettera a)

**c) Richiesta di riconoscimento di attività di docenza svolta nella classe di concorso specifica presso le scuole del sistema nazionale di istruzione, ivi compresi le scuole paritarie e i percorsi di istruzione e formazione professionale delle regioni**

Seguire la procedura descritta al punto 5.1 - lettera b)

#### **6. Esiti**

*Iscritti al PF60 e al PF30\_all.2 che hanno presentato correttamente richiesta di riconoscimento della certificazione 24 CFU*: le attività formative che verranno riconosciute verranno rese note appena possibile alla pagina [https://centri.unibo.it/formazione-insegnanti/it/corsi/percorsi](https://centri.unibo.it/formazione-insegnanti/it/corsi/percorsi-abilitanti-di-formazione-iniziale)[abilitanti-di-formazione-iniziale](https://centri.unibo.it/formazione-insegnanti/it/corsi/percorsi-abilitanti-di-formazione-iniziale)

Per tutte le altre tipologie di richiesta di riconoscimento, gli esiti verranno resi noti a partire dal 24 luglio 2024 tramite comunicazione mail all'indirizzo istituzionale Unibo @studio.unibo.it in cui verrà/verranno riportate la/le attività formativa/e e/o le attività di tirocinio diretto/indiretto del PF60 o del PF30\_all.2 che risulteranno riconosciute e che non dovranno pertanto essere conseguite.